## **Installing Boris Title Toolkit**

Download the Boris Title Toolkit installer from the download page on the Boris FX website.

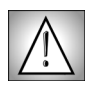

Make sure to enter your correct email address on the download page so that we can email you a *free installer serial number* which you need to enter into the installer.

**1** • • • • • •

The installer will place the Boris Title Toolkit filters inside your After Effects Plug-Ins folder. These filters are fully functional for a14-day evaluation period. After the trial period expires, the product will function as a demo and will render with an  $X''$  through the effect, until you purchase an unlock code. An Unlock Code can be purchased at any time during or after the 14-day evaluation period.

## **Purchasing Boris Title Toolkit**

To purchase the unlock code for the Boris Title Toolkit after downloading the evaluation version, click either the **Purchase** or **Learn More button** on the bottom of the Title Toolkit Evaluation window. This window appears the first time the Text window opens in each Toolkit filter in an AE session. You can also choose Window > Purchase Boris Title Toolkit (Macintosh) or Help > Purchase Boris Title Toolkit (Windows).

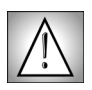

You will need to copy the *Unique Product ID* number found at the bottom of the Title Toolkit Evaluation window. Enter this Unique Product ID number when you visit the Boris online store to purchase Boris Title Toolkit.

Clicking the **Purchase** or **Learn More button** opens the Boris online store in your default web browser. Follow the onscreen instructions and enter your information into the store pages in order to receive your *Unlock Code* by email.

Copy the unique product ID number to the web store to receive your Unlock Code.

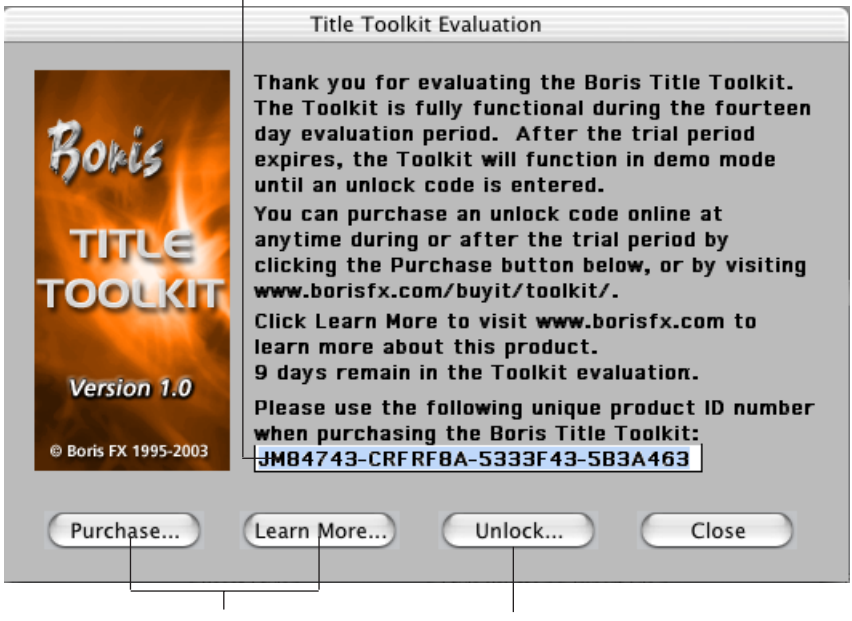

Click the Purchase or Learn More buttons to view product demos and buy the full version.

Click the Unlock button to enter the Unlock Code emailed to you.

You must enter your correct email address when purchasing so that we can email you the Unlock Code. You need to enter this code into the Registration window.

After you receive your Unlock Code, launch After Effects and click **Unlock** in the Title Toolkit Evaluation window. Enter your Name, Company Name and Unlock Code into the boxes in the Registration window and click **OK**.

Now your Boris Title Toolkit is fully registered.

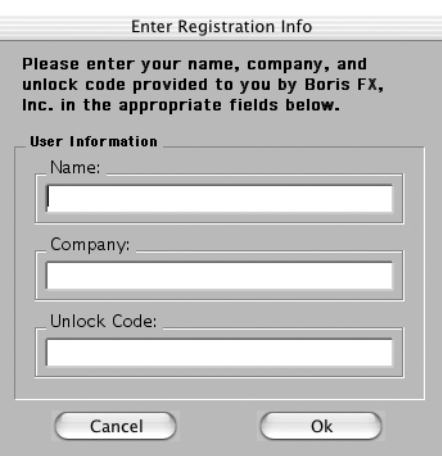

• • • • • •